# **Einfacher DC/DC Abwärtswandler**

## **aus bipolaren Transitoren**

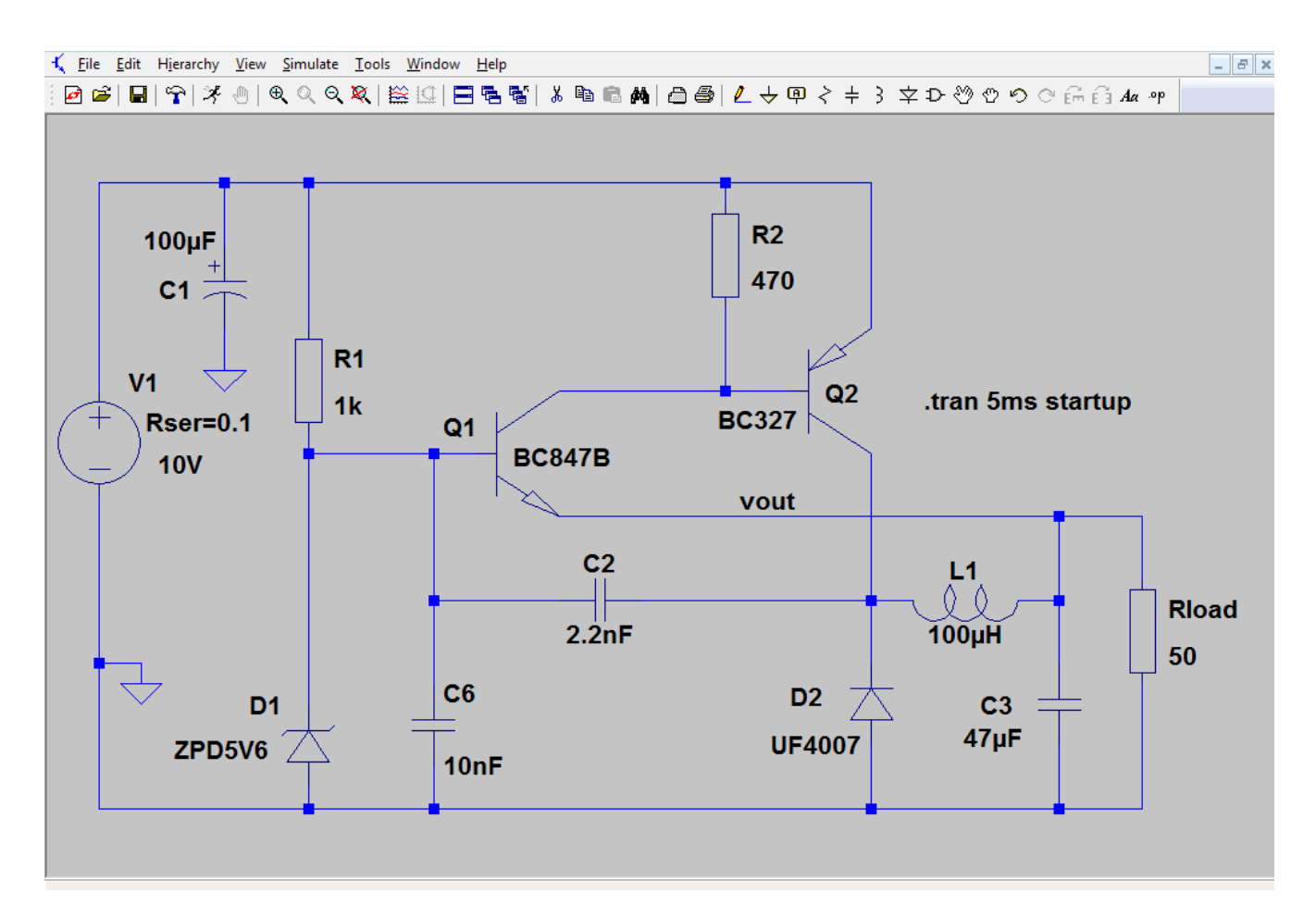

## **Mit Hilfe von LtSpice untersuchen/verbessern**

Stand: 1. Januar. 2017

## Inhaltsverzeichnis

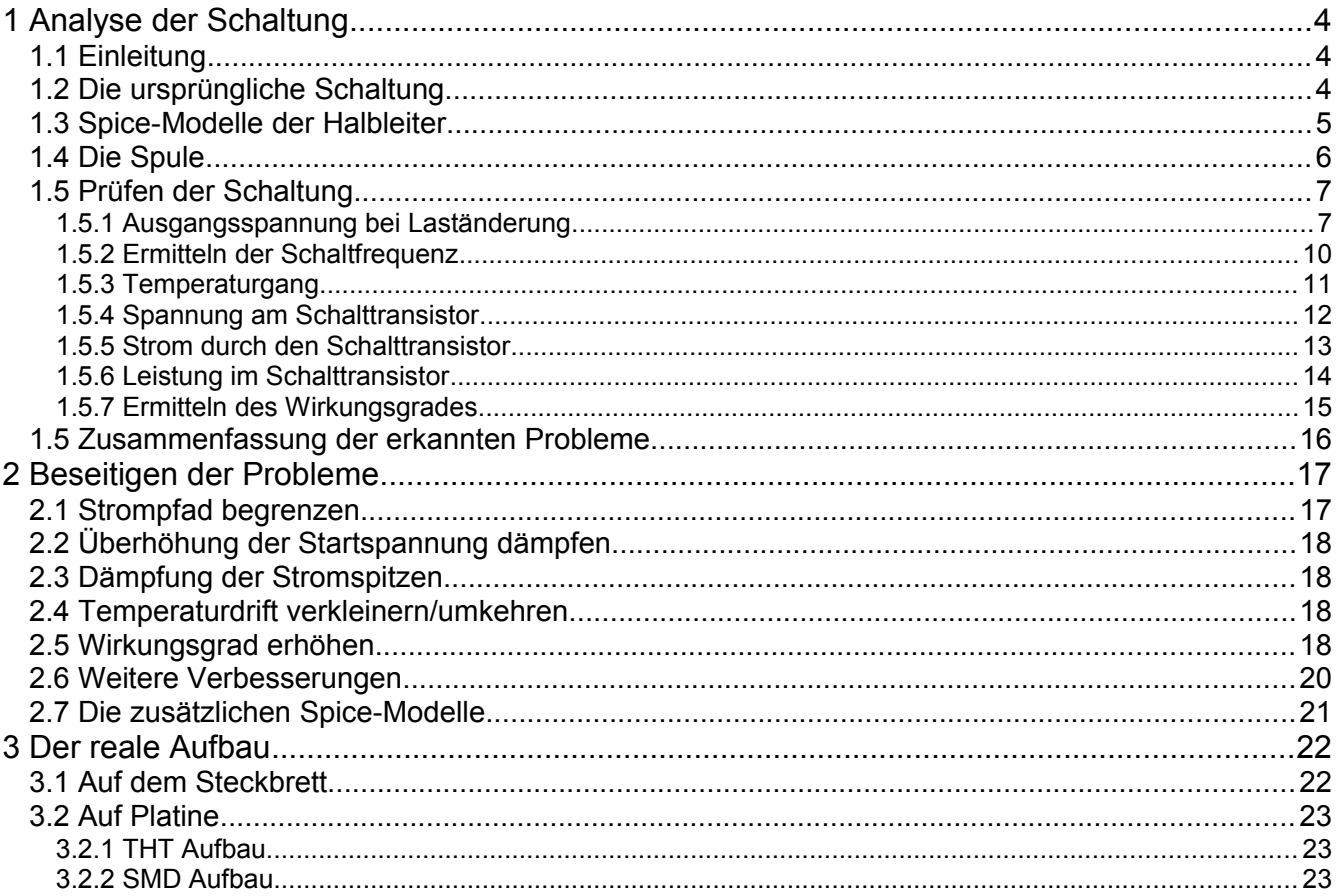

## **1 Analyse der Schaltung**

## **1.1 Einleitung**

Beim durchstöbern des PDF "101-200 Transistor circuits.pdf" fiel mir dieser kleine DC/DC Abwärtswandler auf, da er ganz offensichtlich ein paar Schwächen aufweist die sich mit LtSpice sicher finden und beseitigen/mindern lassen. Für die Simulation verwende ich die neue Version LtSpiceXVII, es sollte aber auch mit LtSpiceIV möglich sein.

Das englischsprachige PDF-Buch "101-200 Transistor circuits.pdf" mit dieser Schaltung und vielen Anderen kann von folgender Seite heruntergeladen werden:

<http://www.talkingelectronics.com/projects/200TrCcts/101-200TrCcts.html>

Dort sind zwei Bücher mit Transistorschaltungen, "1-100 Transistor circuits.pdf" und "101-200 Transistor circuits.pdf" zum Herunterladen. Die Schaltung befindet sich im Zweiten Buch auf Seite 18.

## **1.2 Die ursprüngliche Schaltung**

Nach der Beschreibung handelt es sich bei der Schaltung um einen BUCK REGULATOR (Abwärtswandler), um aus den 7,5V bis 10V aus 8 seriell geschalteten alten Batterien eine stabilisierte Spannung von 5V zu erzeugen. Die Stabilisierung soll ausgezeichnet sein bei einem maximalen Laststrom bis 200mA und einer Restwelligkeit von 10mV. Die Schaltung soll als effizienterer Ersatz für den 78L05 dienen.

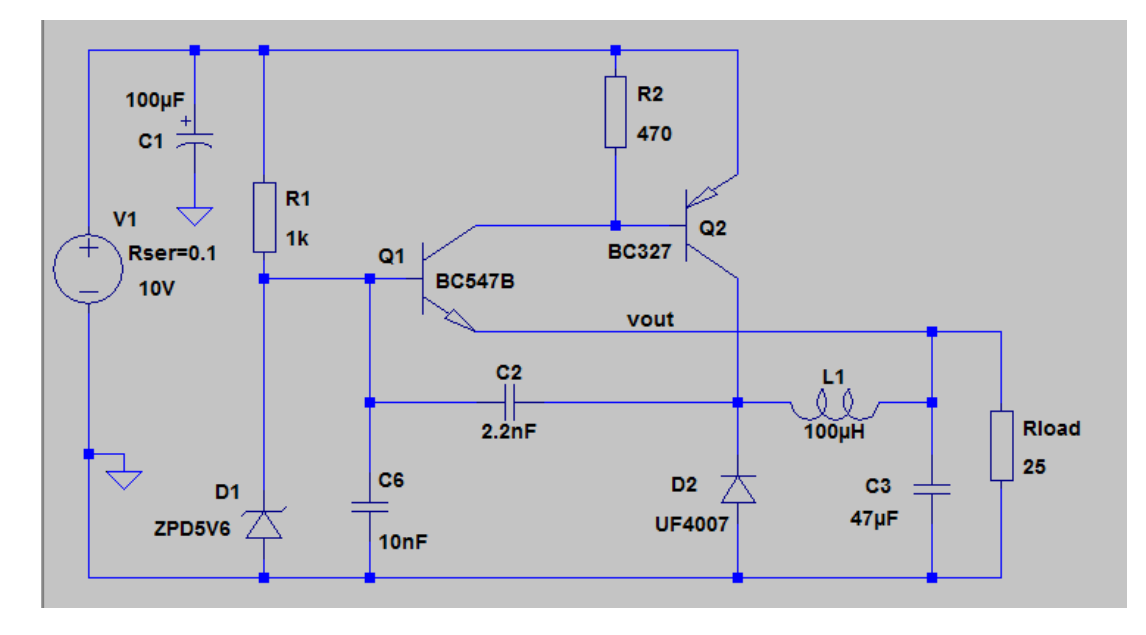

Das Bild zeigt die Schaltung in LtSpice. Sie enthält Transistoren und Dioden, welche nicht in jeder Version von LtSpice zu finden sind.

### **1.3 Spice-Modelle der Halbleiter**

Sofern die Modelle der Halbleiter in LtSpice nicht zugänglich sind, ist es ganz einfach diese einzubinden. Die Modellbeschreibung der Transistoren müssen in die Datei "standart.bjt", die Modelle der Dioden in die Datei "standart.dio" eingefügt werden. Die Dateien befinden sich im Verzeichnis ...\lib\cmp im Installationsvereichnis von LtSpice. Beides sind Textdateien und können mit einem Texteditor bearbeitet werden.

#### **Transistormodelle für "standart.bjt":**

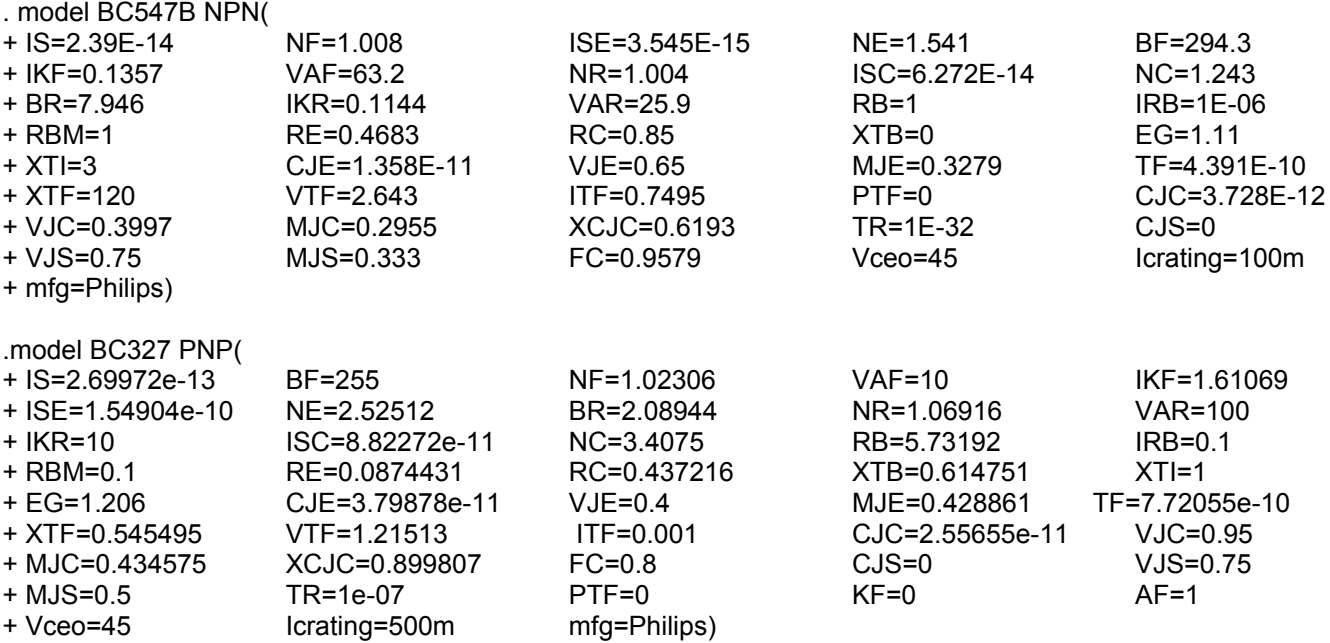

#### **Diodenmodelle für "standart.dio":**

.model UF4007 D N=3.97671 IS=3.28772u RS=0.149734 EG=1.11 XTI=3 CJO=2.92655E-011 VJ=0.851862 M=0.334552 FC=0.5 TT=1.84973E-007 BV=1000 IBV=0.2 Iave=1 Vpk=1000 type=silicon

.model ZPD5V6 D(IS=1E-11 RS=6.168 N=1.27 TT=5E-8 CJO=3.766E-10 VJ=0.75 M=0.33 BV=5.477 IBV=0.01 Iave=500m Vpk=5.6 mfg=Motorola type=zener)

Als Modell der Diode habe ich nur die UF4007 anstelle der UF4004, sie unterscheiden sich jedoch nur in der Spannungsfestigkeit und sind sonst gleichartig.

#### **ACHTUNG!!!**

LtSpiceXVII führt die Bibliotheken doppelt. einmal im Installationsverzeichnis und einmal im Benutzerverzeichnis (C:\Users\.......\Documents\LTspiceXVII). Für die Simulation benutzt es die Bibliotheken des Benutzerverzeichnis. Die Bibliotheken des Installationsverzeichnis dienen als Backup. Falls LtSpice ein Problem mit einer seiner Arbeitsbibliotheken erkennt, werden diese und die Programmbeispiele automatisch durch die aus dem Installationsverzeichnis ersetzt. Änderungen in den Bibliotheken müssen deshalb in beiden Verzeichnissen durchgeführt werden. Sind nur die Libs des Benutzerverzeichnis geändert, werden sie beim nächsten restaurieren durch die Ursprünglichen überschrieben. Eine andere Möglichkeit ist es die Änderungen nur im Installationsverzeichnis durchzuführen und die des Benutzerverzeichnis zu löschen, dann restauriert LtSpice die Arbeitslibs mit den Geänderten automatisch.

## **1.4 Die Spule**

Die Beschreibung der Spule im Buch lautet: 50 Windungen, 0,25mm Draht, auf 10mH Kern. Auf dem Foto zur Schaltung im Buch ist ein kleiner Pilzkern zu sehen, wie er als fertige Spule zu kaufen ist. Ich habe solche Spulen hier und kenne den AL-Wert ihrer Kerne von ca. 36,5nH, ihre Induktivität ist 4,7µH. Der AL-Wert des Kerns einer bekannten Spule kann bestimmt werden durch (AL = L / Windungsquadrat). Damit ist es jetzt möglich die Induktivität des Originals zu berechnen.

Die Induktivität L = Windungsquadrat x AL-Wert (in nH)

also

L =  $50 \times 50 \times 36,5$ nH =  $91250$ nH =  $91,25\mu$ H ~  $100\mu$ H

Somit ist die Induktivität der Spule bekannt und sie ist mit diesem Wert in der Simulation einsetzbar. Ich verwende den gerundeten Wert von 100µH. Der Drahtwiderstand ist nicht groß, ich wähle 0,1 Ohm.

So sieht die Definition der Spule in LtSpice aus.

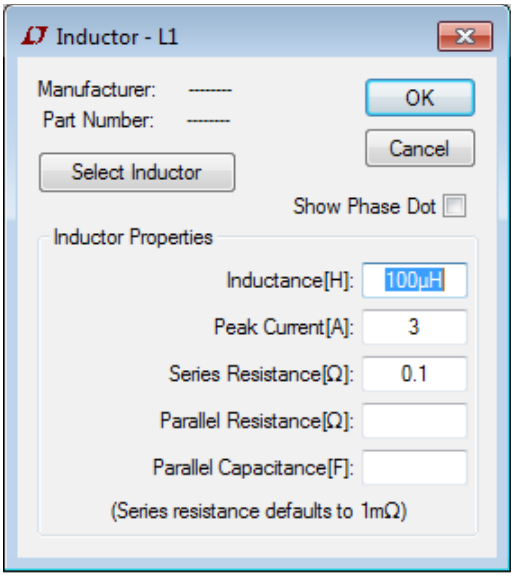

## **1.5 Prüfen der Schaltung**

Nachdem die Schaltung gezeichnet und gespeichert ist, kann mit ihrer Untersuchung begonnen werden.

#### **1.5.1 Ausgangsspannung bei Laständerung**

Um die Ausgangsspannung unter verschiedenen Lastströmen gut vergleichen zu können, stelle ich sie mit dem "step" Kommando im gleichen Diagramm dar. Dazu erhält der Lastwiderstand (Rload) keinen Wert, sondern eine Bezeichnung in geschweiften Klammern. Hier ist es {Rx}.

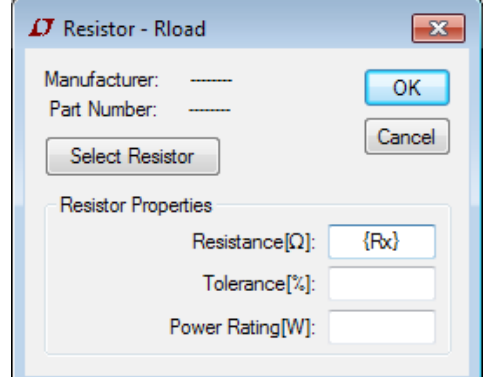

<sup>က</sup>ျပီး ျမဴ ျမဴး ျမဴး ေျမဴး

 $-$ 

 $B$   $x$ 

**SPICE Directive** 

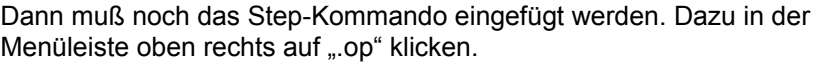

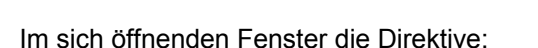

#### **.step param Rx 25 250 225**

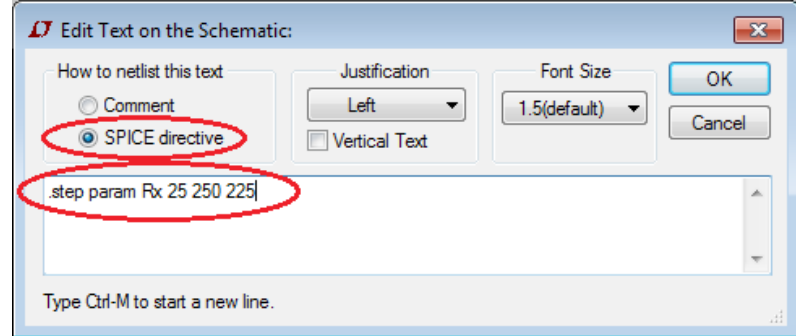

schreiben. Das bedeutet, der Widerstandswert "Rx" von Rload beginnt mit 25 Ohm und endet bei 250 Ohm, die Schrittweite ist 225 Ohm. Damit werden zwei Werte erzeugt, 25 Ohm und 250 Ohm, für die Lastströme 200mA und 20mA. Bei einer kleineren Schrittweite sind auch mehr als zwei Lastströme möglich, mich interessiert im Moment aber nur die Änderung der Ausgangsspannung bei einem kleinen und dem maximalen Strom.

Nun die Simulation starten.

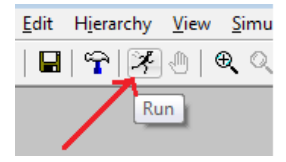

LtSpice braucht nun noch die Information welche Art Analyse ausgeführt wird. Wir wählen "Transient", 7ms Dauer und Start der Spannungsquelle bei 0V, um den Einschaltvorgang zu sehen.

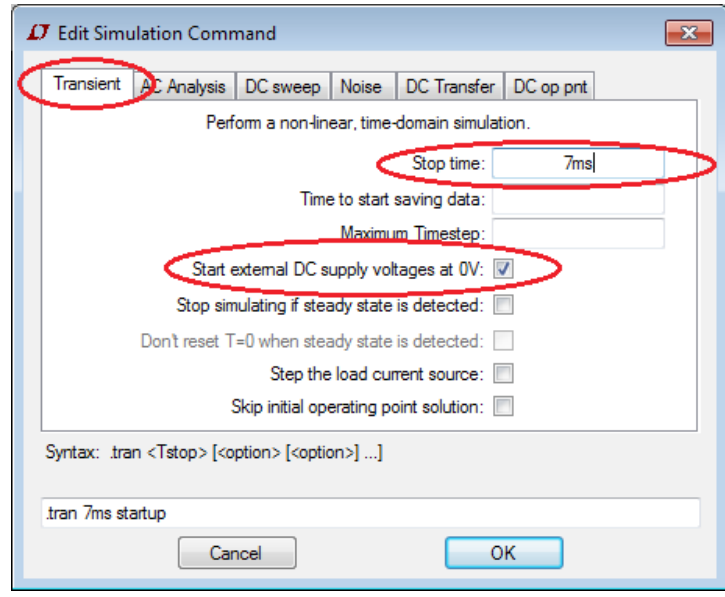

Nun sollte der Schaltplan so aussehen!

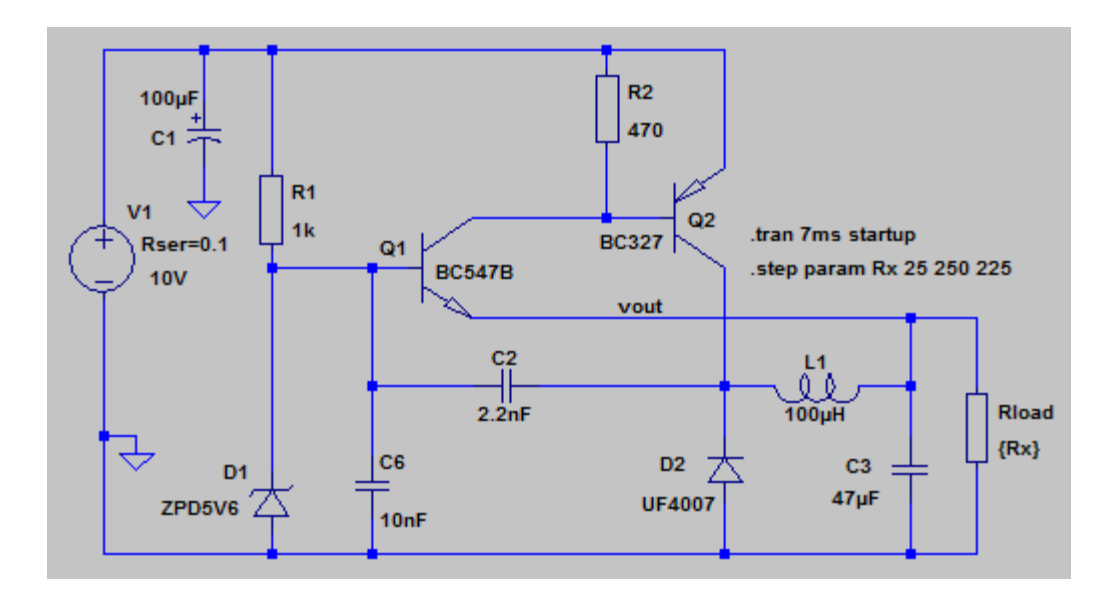

#### Hier das Ergebnis der Simulation.

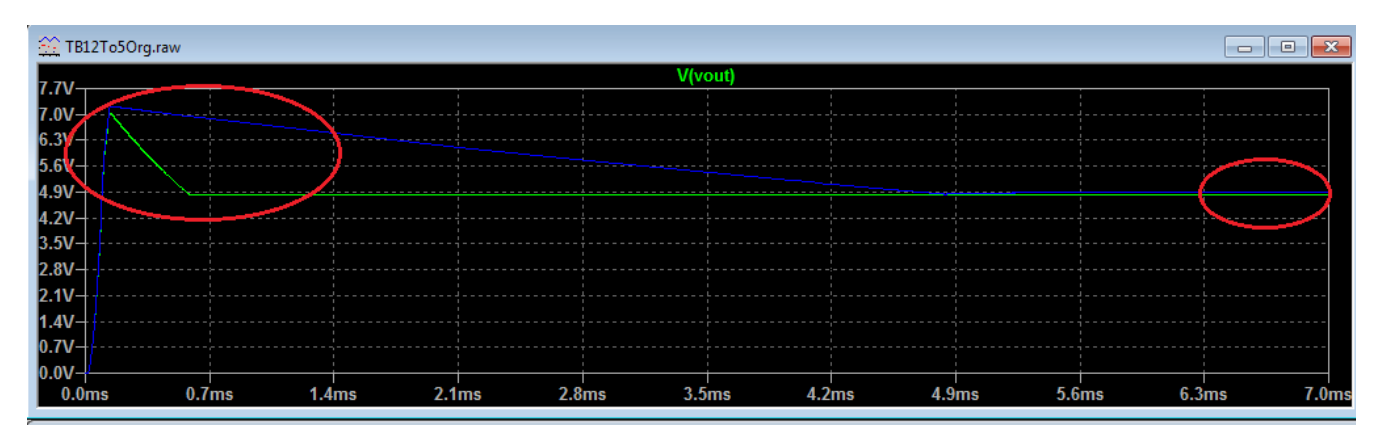

Die interessanten Bereiche sind rot eingekreist. Links ist zu sehen, dass die Spannung, Lastunabhängig, stark ansteigt. Sie steigt auf über 7V an, das könnte einen angeschlossenen Verbraucher beschädigen. Im rechten

Kreis sieht es so aus als wären die Spannungen nahe beieinander. Um es genauer zu sehen muss der Bereich vergrößert dargestellt werden. Dazu kann man, mit gedrückter linker Maustaste, einen Rahmen um den Bereich ziehen, oder das "tran" Kommando entsprechend anpassen. Dazu den Mauscursor auf das Kommando ziehen und rechte Maustaste klicken.

Als "Time to start saving data" eine Zeit von 6ms einstellen. Dadurch wird das Ergebnis erst ab der 6. ms, mit maximaler Auflösung, gezeichnet. Das Bild erscheint allerdings nicht sofort, denn die Simulation läuft immer noch über 7ms.

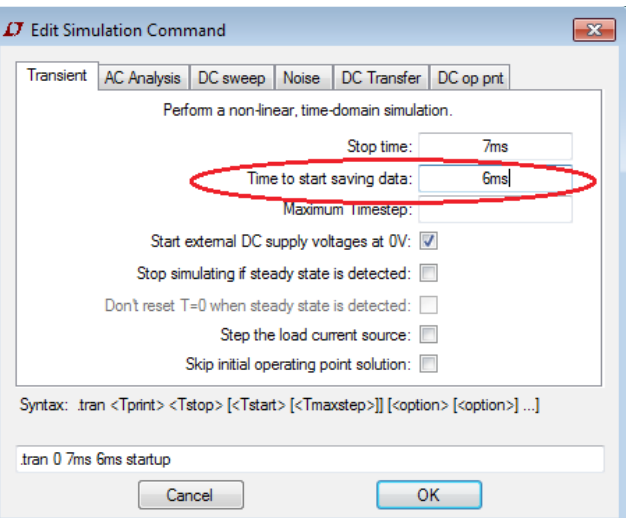

Die Simulation erneut starten und warten bis der Durchlauf beendet ist.

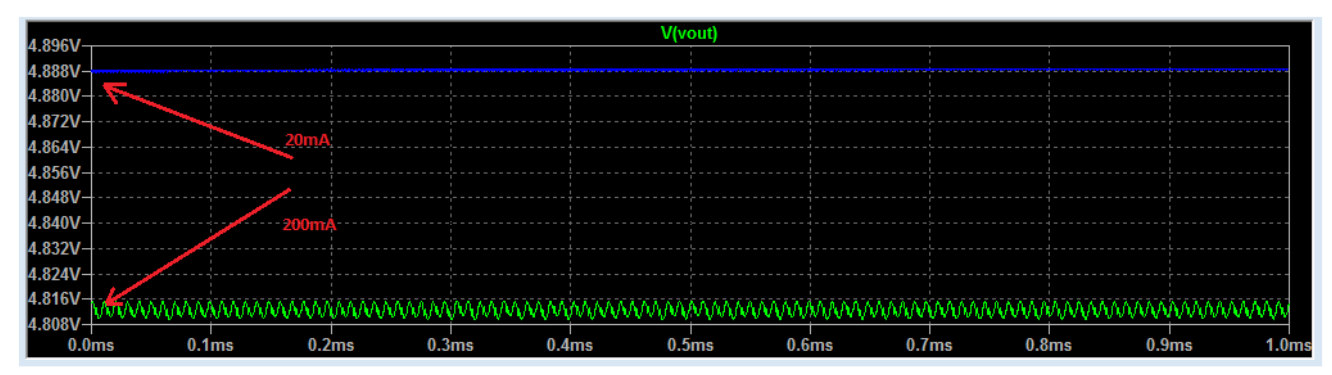

Die Ausgangsspannung bei 200mA Last beträgt 4,812V und bei 20mA 4,888V das macht 76mV Änderung. Das ist für so eine einfache Schaltung nicht schlecht.

#### **1.5.2 Ermitteln der Schaltfrequenz**

Im weiteren arbeiten wir mit nur einem Lastwiderstand. Dazu das ".step" Kommando aus dem Schaltplan entfernen und Rload den Wert 25 Ohm (200mA Laststrom) wählen.

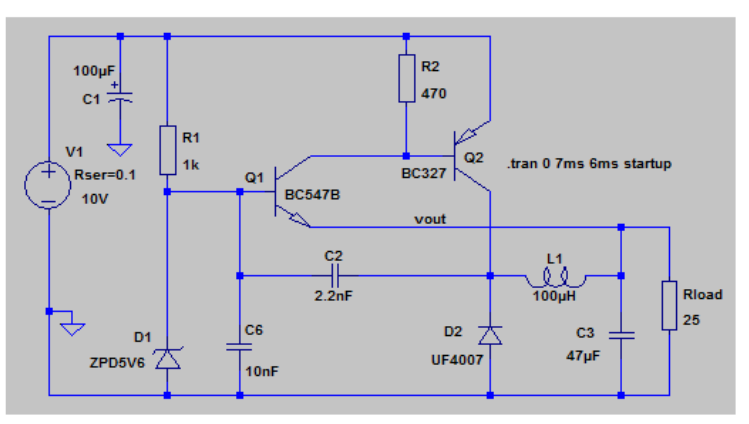

Zum ermitteln der Schaltfrequenz eine Spannungsprobe am Kollektor von Transistor Q2 nehmen.

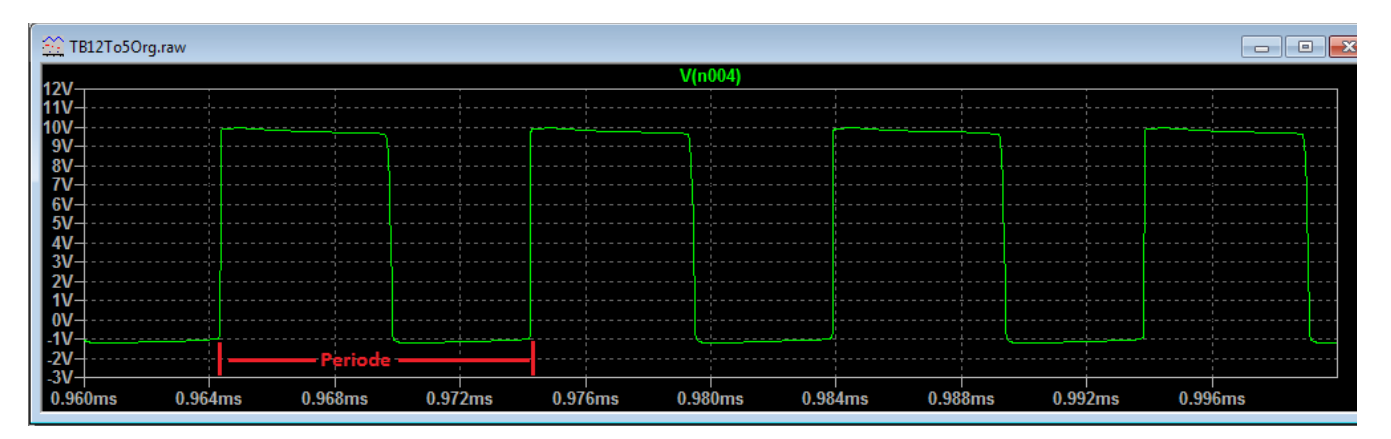

Dazu einen Bildausschnitt vergrößert darstellen, jetzt läßt sich aus der Periodendauer (~0.01ms) die Frequenz berechnen. F = 1 / t = 1 / 0.01ms = 100kHz. Mit dem Cursor an den Flanken kann man die Zeit genauer ablesen und damit genauer rechnen. Will ich die Frequenz genau wissen, führe ich eine FFT-Analyse durch. So brauche ich nicht zu rechnen und kann die Frequenz direkt ablesen. Dazu im Diagrammfenster die rechte Maustaste klicken → View → FFT und den gewünschten Knoten wählen (bereits markiert).

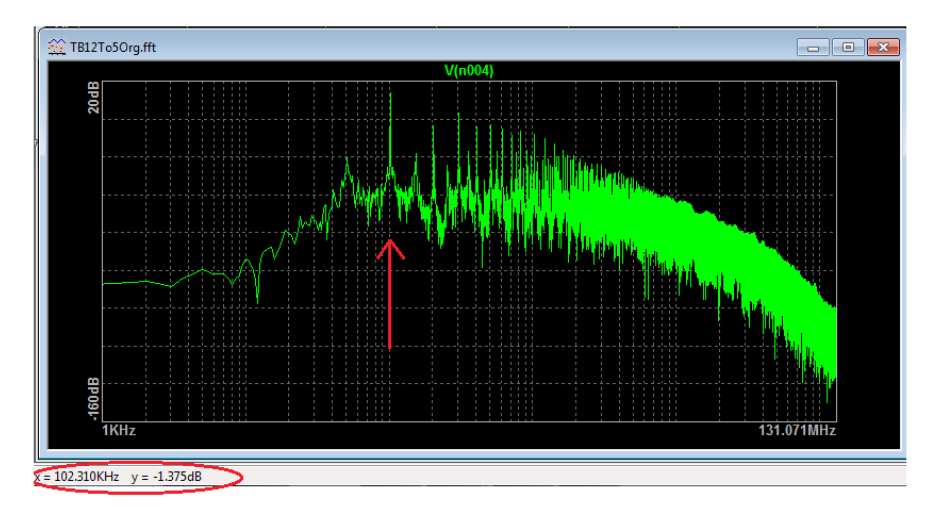

Im FFT-Diagramm den Cursor auf den Peak der Grundwelle (erster deutlicher Peak) und unten links die Frequenz ablesen. Hier sind es 102,31kHz, da lag die überschlägige Rechnung nicht so falsch.

#### **1.5.3 Temperaturgang**

Noch ein Blick auf die Änderung der Ausgangsspannung über die Temperatur.

Dazu das ".op" Kommando in den Plan einfügen. Das "tran" Kommando wird durch ein "temp" Kommando ersetzt.

#### .**temp 0 100 5**

Bedeutet, die Temperatur ausgehend von 0°C bis 100°C in Schritten von 5°C zu durchlaufen.

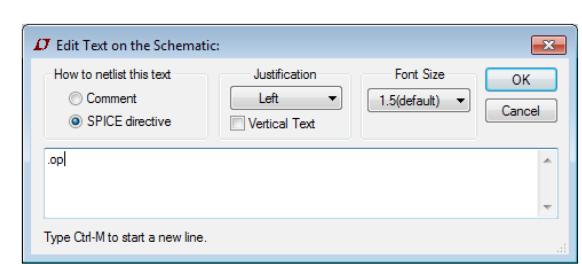

 $999$   $\circ$   $612$   $Aa$   $99$ 

 $F$   $x$ 

**SPICE Directive** 

Nun sollte der Schaltplan wie folgt aussehen.

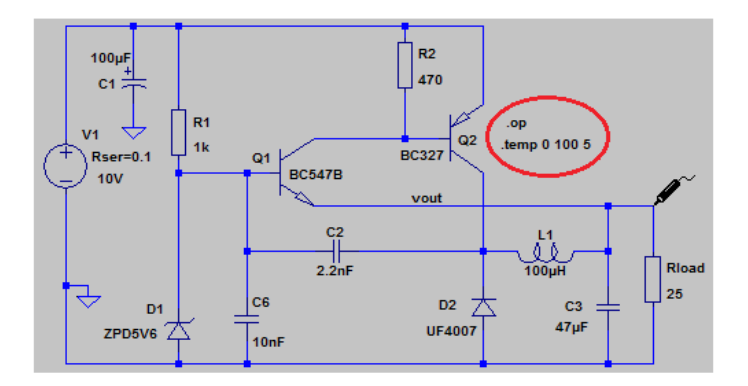

Zur Analyse die Ausgangsspannung wählen.

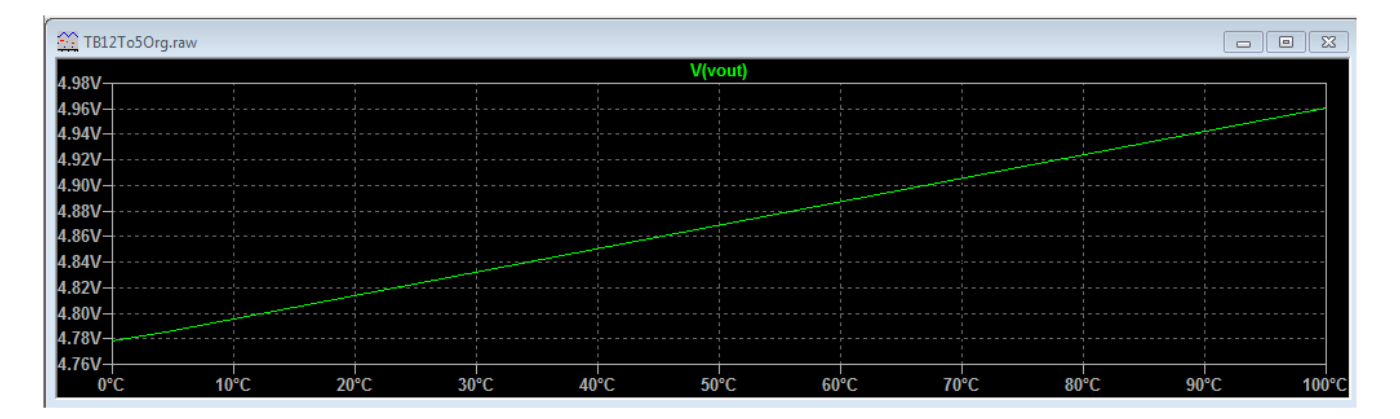

Hier ist zu erkennen, dass die Ausgangsspannung bei 0°C 4,78V und bei 100°C 4,98V beträgt. Damit ändert sich die Spannung im untersuchten Bereich um 180mV. Das ist nicht viel, zumal der Arbeitstemperaturbereich deutlich kleiner ist.

Schlimmer ist die Richtung der Temperaturänderung. Die Ausgangsspannung steigt mit der Temperatur, damit kann sich der Effekt aufschaukeln. Bei Belastung erwärmt die Verustleistung die Schaltung, wodurch die Ausgangsspannung/leistung und damit die Verlustleistung steigt, was zu einer weiteren Erwärmung führt.

#### **1.5.4 Spannung am Schalttransistor**

Dann will ich noch überprüfen, ob der gewählte Schalttransistor der gestellten Aufgabe gewachsen ist. Dazu will ich zunächst die Spannung am Transistor prüfen. Die ".op" und ".temp" Direktiven aus dem Schaltplan entfernen und wieder die ".trans" Direktive, zum Anzeigen der Letzten von sieben Millisekunden. Hier interessiert mich nur der Betriebs- und nicht der Einschaltvorgang, nach sechs Millisekunden befindet sich die Schaltung in einem stabilen Arbeitszustand.

#### Direktive **.tran 0 7ms 6ms startup**

Dazu die Spannung als Differenz zwischen Kollektor und Emitter messen. Spannungsmesser (rot) an den Emitter platzieren und bei gedrückter linker Maustaste den schwarzen Spannungsmesser am Kollektor ablegen. Zur besseren Betrachtung habe ich einen Bereich vergrößert dargestellt.

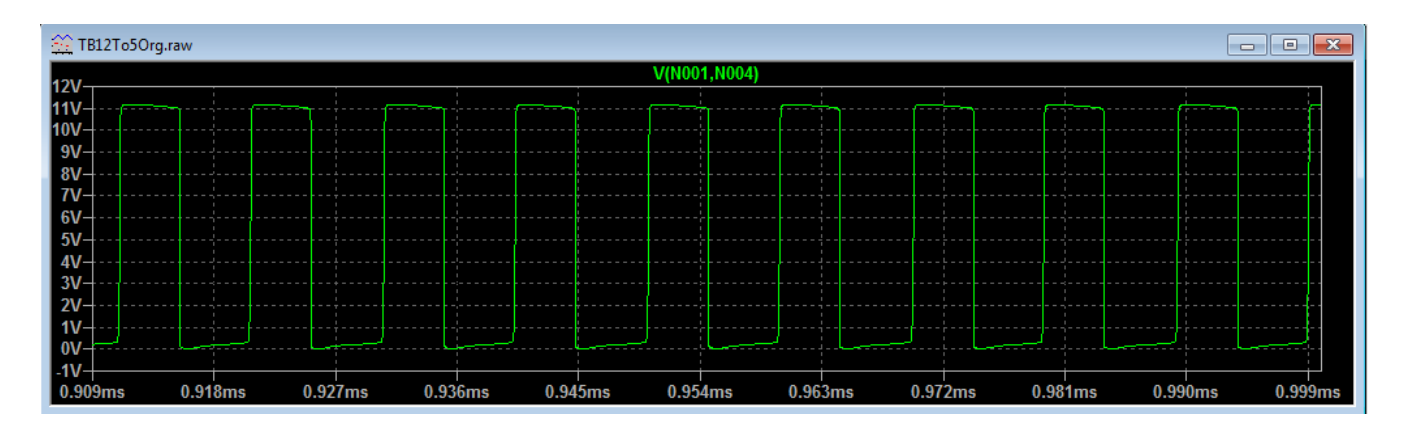

Die Kollektor/Emitterspannung bewegt sich zwischen 0V und 11Volt und liegt damit im erlaubten Bereich für den BC327 mit maximal 45Volt.

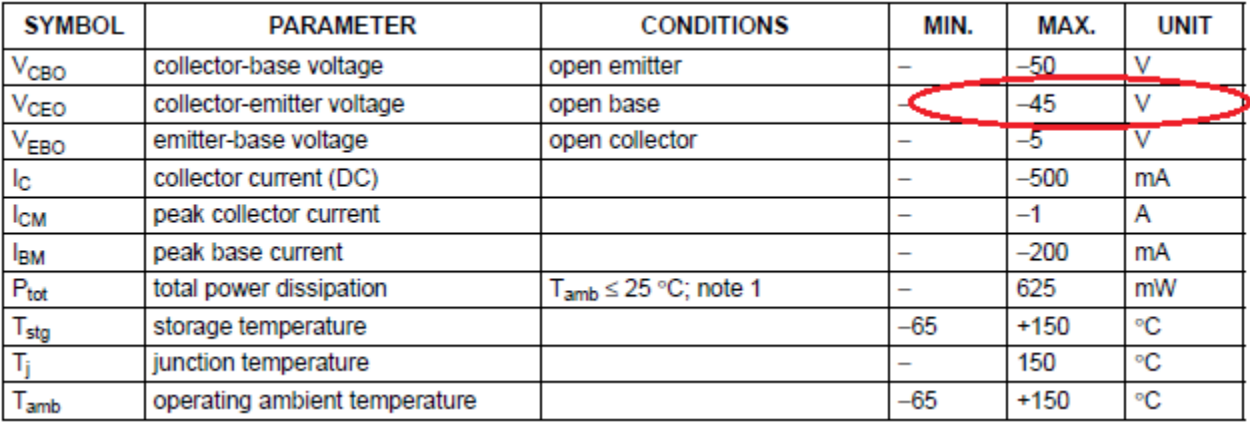

Die Spannungsfestigkeit des verwendeten Transistors ist ausreichen für die Schaltung!

#### **1.5.5 Strom durch den Schalttransistor**

Jetzt will ich den Strom durch den Transistor prüfen.

Direktive bleibt **.tran 0 7ms 6ms startup**

Zur Analyse wähle ich den Emitterstrom von Transistor Q2. Strom wählen durch Mauscursor zum Emitter bewegen bis er zur Stromzange wird, dann anklicken.

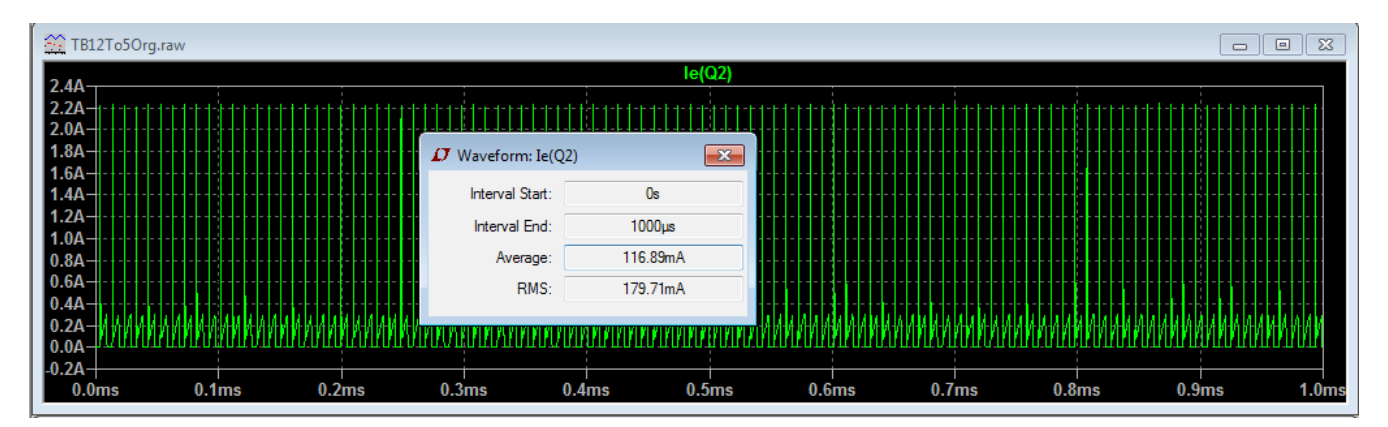

Es ist zu sehen, dass Stromspitzen bis zu 2,2 Ampere auftreten. Ein Klick, bei gedrückter Ctrl-Taste, auf den Titel des Trace "le(Q2)" öffnet das Fenster der genauen Anzeige. Hier ist unter "RMS" der effektive Strom im gewählten Zeitabschnitt ablesbar 179,71mA.

Der Transistor muß demnach Stromspitzen von 2,2A und einen Dauerstrom von mindestens 180mA aushalten.

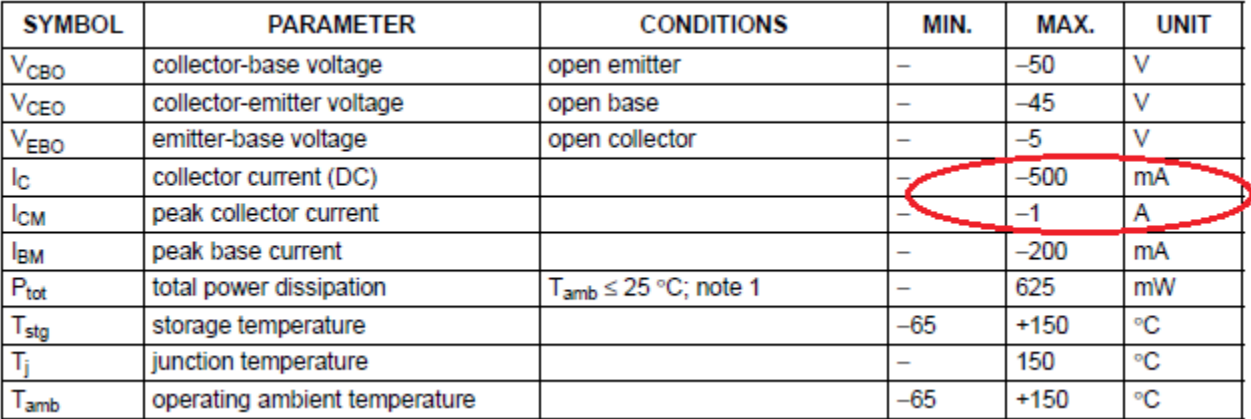

Dem Datenblatt des BC327 ist zu entnehmen, dass der Dauerstrom "IC" 500mA betragen darf, das ist also kein Problem. Der Spitzenstrom "ICM" darf allerdings 1Ampere nicht überschreiten. Der BC327 ist in dieser Schaltung mit den Stromspitzen überlastet!

#### **1.5.6 Leistung im Schalttransistor**

Jetzt will ich die Verlustleistung im Transistor prüfen.

#### Direktive bleibt **.tran 0 7ms 6ms startup**

Zur Analyse den Mauscursor, bei gedrückter "Alt"-Taste, über den Transistor Q2 (BC327) bewegen, bis er zum Thermometer wird. Dann den Transistor anklicken.

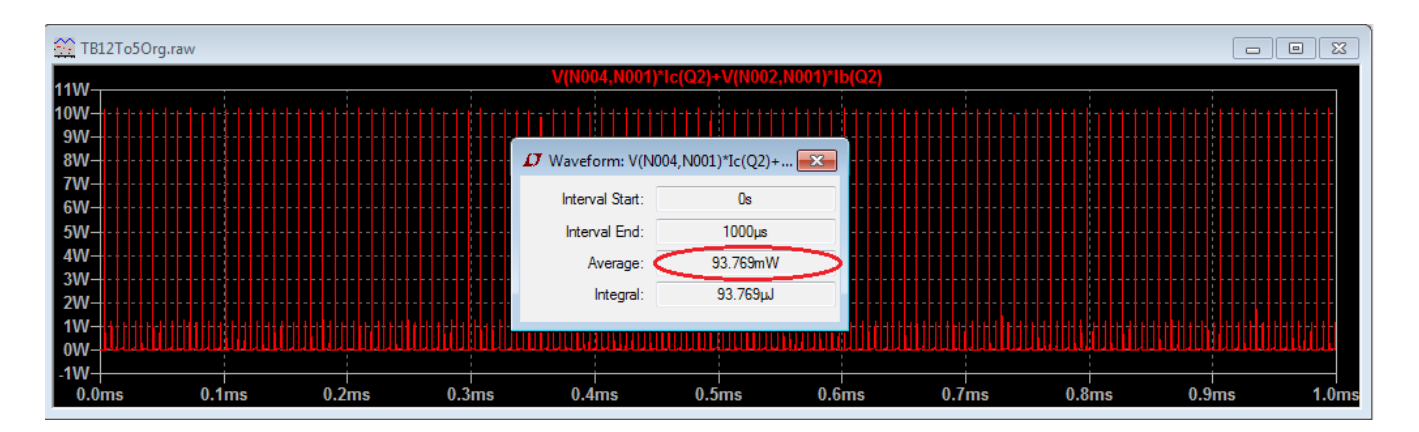

Ich wähle hier den relativ großen Zeitraum, um ein großes Zeitfenster für die Effektivwertberechnung zu haben. Für genauere Betrachtungen der Kurven würde ich ein kleineres Zeitfenster wählen.

Das Diagramm zeigt starke Leistungsspitzen bis 10 Watt, welche von den Stromspitzen durch den Transistor herrühren. Um den effektiven Strom im gewählten Zeitraum zu sehen, den Titel des Trace "V(N004,N001)\*Ic(Q2)+V(N002,N001)\*Ib(Q2)" bei gedrückter "Ctrl"-Taste anklicken. Darauf öffnet sich das Fenster, welches die Effektivleistung mit 93,769mW zeigt.

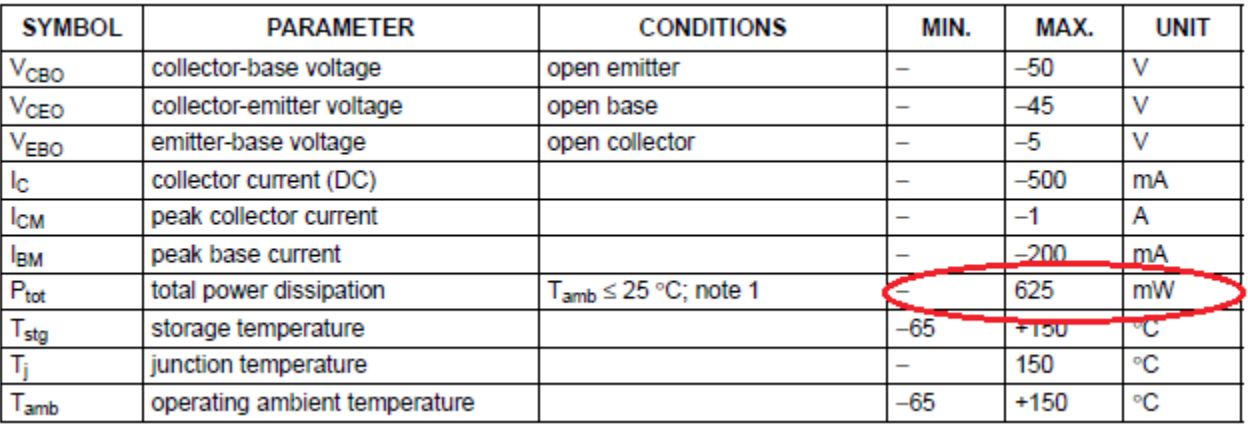

Da der Transistor bis zu 625mW Leistung verträgt, ist der Dauerstrom kein Problem für ihn. Die Leistungsspitzen sind zu hoch, sie müssen verringert werden indem die Stromspitzen verkleinert werden.

#### **1.5.7 Ermitteln des Wirkungsgrades**

Zuletzt noch den Wirkungsgrad der Schaltung ermitteln. Leider kann ich den Wirkungsgrad nicht direkt ermitteln, da mir noch nicht bekannt ist, wie ich den "steady-state" für eine Schaltung setzen kann. Wird in einem Schaltnetzteil ein Model eines LinearTechnologie-IC verwendet, wird der "steady-state" innerhalb des Models generiert und ein Efficiency-Report kann direkt erzeugt werden.

#### Direktive bleibt **.tran 0 7ms 6ms startup**

Zur Analyse den Mauscursor, bei gedrückter "Alt"-Taste, über die Spannungsquelle V1 bewegen, bis er zum Thermometer wird. Dann die Quelle anklicken, um die Eingangsleistung zu zeichnen. Das selbe noch einmal mit dem Lastwiderstand Rload für die Ausgangsleistung.

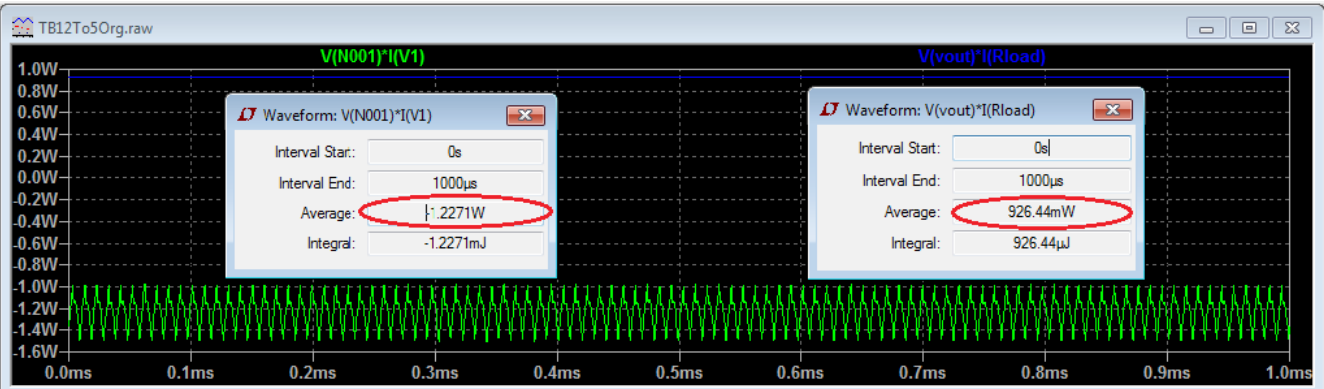

Durch anklicken des Tracetitel bei gedrückter Ctrl-Taste lassen sich die Effektivwerte anzeigen. Für die Eingangsleistung wird 1,2271 Watt gezeigt, für die Ausgangsleistung 926,44mW. Daraus kann der Wirkungsgrad mit der Formel:

#### **Wirkungsgrad = (Ausgangsleistung / Eingangsleistung) x 100 (926,44 / 1227,1) x 100 = 72,498%**

berechnet werden.

Die beiden Leistungsfenster konnte ich nicht gleichzeitig am Bildschirm darstellen. Sie sind nacheinander erzeugt und für das Bild zusammenkopiert.

### **1.5 Zusammenfassung der erkannten Probleme**

1 Schon beim betrachten des Schaltplanes fällt ein gravierendes Problem der Schaltung auf. Es gibt keinerlei Begrenzung im Strompfad Quelle, Emitter-Basis Q2, Kollektor-Emitter Q1 zum Ausgang. Im Falle eines

Kurzschluss (einer Überlastung) am Ausgang, kann ein kaum begrenzter Strom fließen und wenigstens einen der Transistoren beschädigen.

Die Strecke Emitter-Kollektor von Q2 durch die Spule L1 zum Ausgang besitzt keine Begrenzung. Kurzen Peaks versperrt die Spule den Weg, aber ein Kurzschluß führt zur Zerstörung von Q2.

2 Die Überhöhung der Ausgangsspannung beim

Einschalten auf über 7V.

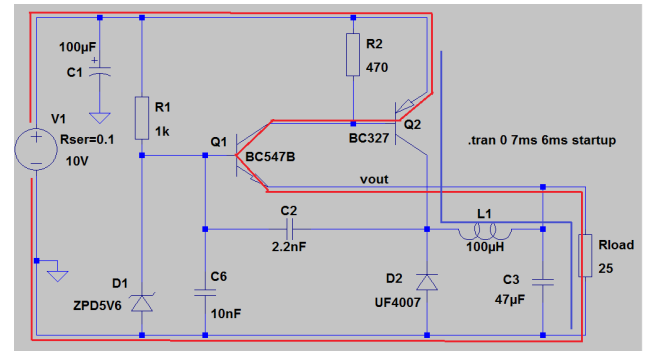

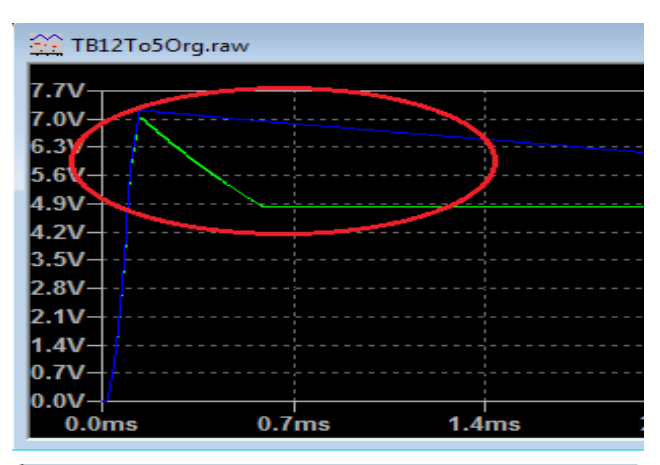

22 TB12To5Org.raw

3 Die starken Stromspitzen und die damit verbundenen Leistungsspitzen während der steigenden Schaltflanke von Transistor Q2.

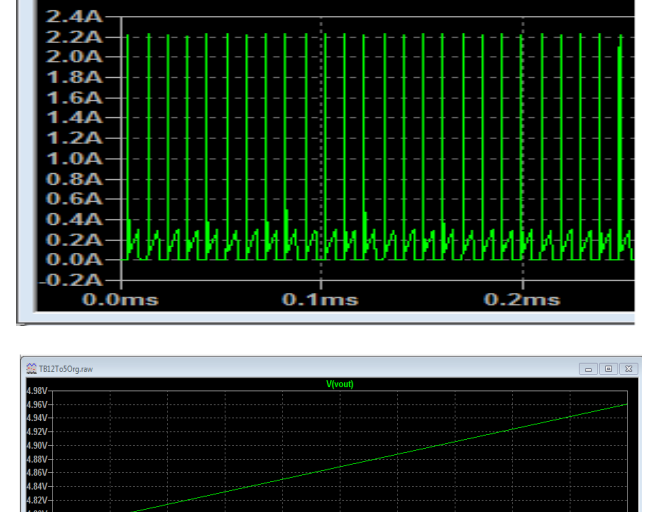

4 Die Temperaturdrift und ihre falsche Richtung.

5 Der verbesserungswürdige Wirkungsgrad.

## **2 Beseitigen der Probleme**

## **2.1 Strompfad begrenzen**

Ein Widerstand von 1kOhm zwischen der Basis von Q2 und dem Kollektor von Q1 verhindert hohen Stromfluß durch Q1 und die Basis von Q2. Wie in den Diagrammen zu sehen ist, vermindert dieser Widerstand gleich zwei weitere Probleme: Er bedämpft das Überschwingen der Ausgangsspannung beim einschalten und beseitigt die starken Stromspitzen durch Q2. Damit ist Q1 vor Überstrom bei Kurzschluß geschützt, nun braucht es noch einen wirksamen Schutz für Q2.

Mit dem Transistor Q3 in Verbindung mit Widerstand R4 entsteht ein wirksamer Überstromschutz für Q2. Der Strom der Quelle V1 zum Emitter von Q2 fließt auch durch R4. Erreicht der durch diesen Strom verursachte Spannungsabfall an R4 die Schleusenspannung von Q3 beginnt dieser zu leiten führt weiteren Steuerstrom für die Basis von Q2 ab. Dadurch kann der Emitterstrom durch Q2 nicht weiter steigen. Die flache Kurve im Diagramm zeigt den maximalen Dauerstrom durch Q2 bei ca. 380mA. Da der Transistor einen Dauerstrom von 500mA verträgt, kann dieser Strom ihn nicht beschädigen. In einer realen Schaltung muss aber dafür gesorgt sein, dass die entstehende Wärme bei dauerhaften Kurzschluß abgeführt wird. Die Höhe des maximalen Stromes wird durch den Wert von R4 bestimmt:

 $I \sim UBE(Q3) / R4$ Im Beispiel: 07V / 2R = 0,35A = 350mA

Da der BC327 Stromspitzen bis zu 1 A verträgt habe ich C4 eingefügt. Die in ihm gespeicherte Energie kann beim schalten des Transistors zum beschleunigen der steigenden Flanke und damit zu einem besseren Wirkungsgrad beitragen. Bevor es für Q2 gefährlich wird, ist seine Energie erschöpft. Im Diagramm ist zu sehen, dass er zu einem Peak von ca. 670mA beiträgt.

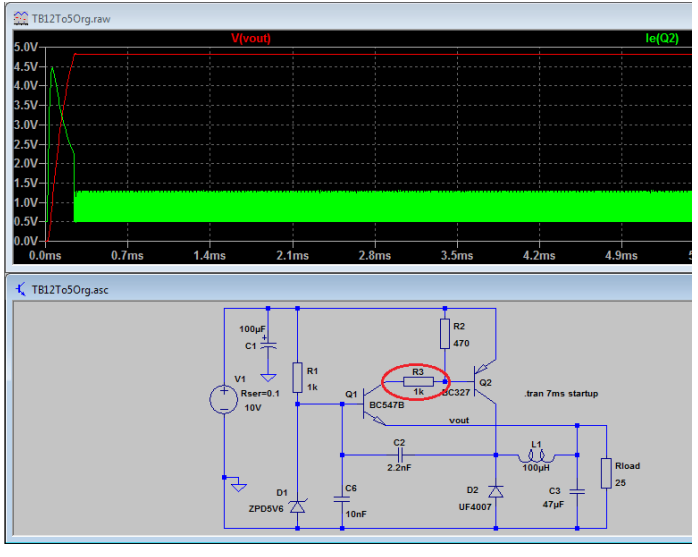

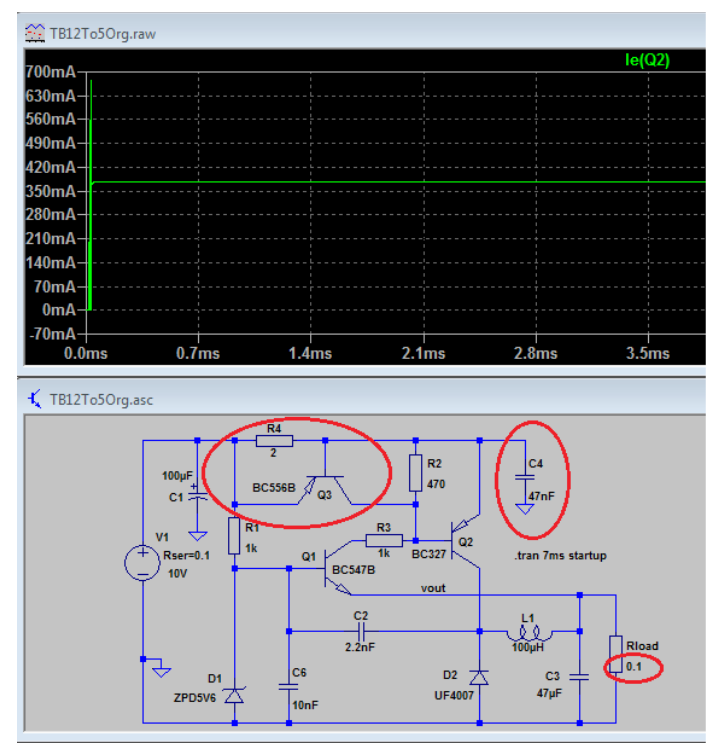

Widerstand Rload ist auf 0,1 Ohm festgelegt um den Kurzschluss zu bilden.

## **2.2 Überhöhung der Startspannung dämpfen**

Durch die in 2.1 ausgeführten Maßnahmen ist auch die Überhöhung der Startspannung beseitigt.

## **2.3 Dämpfung der Stromspitzen**

Durch die in 2.1 ausgeführten Maßnahmen sind auch die Stromspitzen durch Q2 beseitigt.

### **2.4 Temperaturdrift verkleinern/umkehren**

Durch eine geänderte Referenzspannung lässt sich die Temperaturdrift verringern und ihre Richtung umkehren. Die 5,6V Zenerdiode D1 wird durch eine mit 5,1V ersetzt. In Serie zur Zdiode wird eine Siliziumdiode vom Typ 1N4148 oder ähnlich geschaltet. Diese Diode kompensiert die Temperaturdrift von Transistor Q1. Der Strom durch die Dioden wird etwas verringert, womit R1 von 1K auf 1,5 Kohm vergrößert wird.

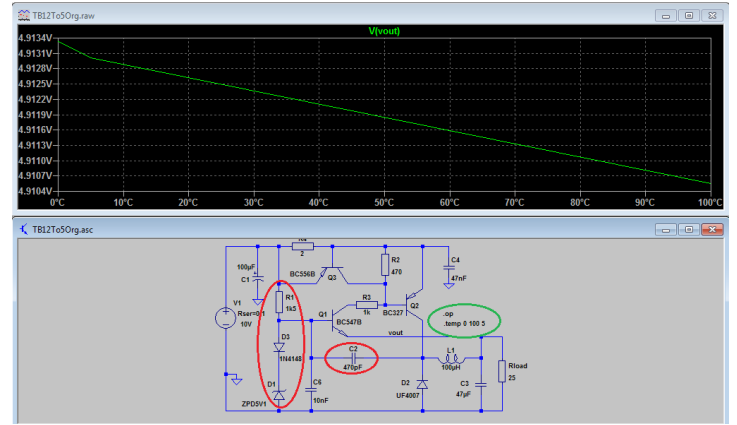

Die resultierende Temperaturdrift ist nun im Bereich von 0°C bis 100°C nur noch 3mV gegenüber den 180mV der ursprünglichen

Schaltung. Die Richtung ist jetzt rückläufig, was einer thermischen Stabilisierung der Schaltung entspricht. Bei der geringen Drift wird sich diese aber nicht stark bemerkbar machen. Ein aufschaukeln bei Erwärmung ist nun aber nicht mehr möglich.

Der Kondensator C2 musste von 2,2nF auf 470pF verringert werden, um ein einwandfreies funktionieren der Schaltung zu gewährleisten. Dadurch erhöht sich die Arbeitsfrequenz auf 190,5kHz.

### **2.5 Wirkungsgrad erhöhen**

Zunächst den Wirkungsgrad der geänderten Schaltung ermitteln.

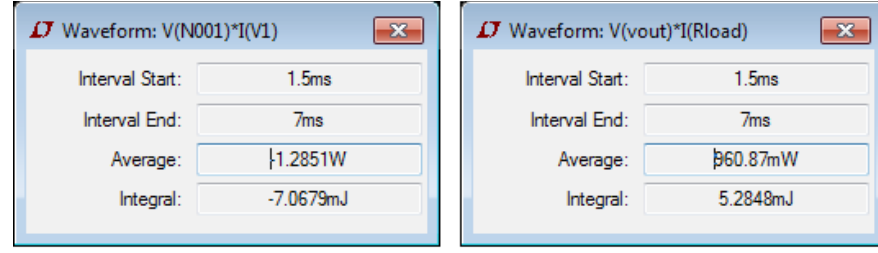

Die neue Ausgangsleistung ist 960,97mW, die neue Eingangsleistung ist 1285,1mW daraus ergibt sich ein Wirkungsgrad von (960,97 / 1285,1) X 100 = 74,76%. Damit ist der Wirkungsgrad bereits jetzt um 2,26% gegenüber den ursprünglichen 72,5% gestiegen.

Nach ein wenig herumprobieren konnte ich den Wirkungsgrad der Simulation nochmal erhöhen.

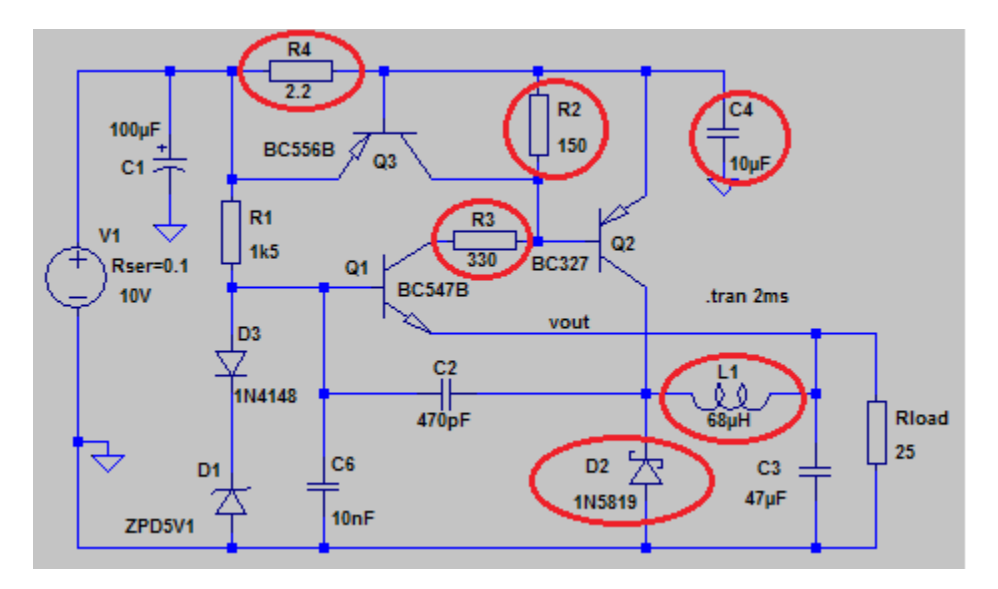

Der Widerstand R4 ist auf den Normwert 2,2 Ohm vergrößert, das vermindert den Kurzschlussstrom für Q2 auf ca. 350mA.

Den Widerstand R2 von 470 Ohm auf 150 Ohm und den Widerstand R3 von 1K auf 330 Ohm verringert, dadurch wird die Basis von Q2 mit mehr Strom angesteuert und kann schneller schalten.

Der Kondensator C4 ist von 47nF auf 10µF vergrößert damit mehr Energie im Umschaltmoment bereit steht, die neue Schaltung verhindert dabei dass der Impulsstrom für Q2 zu hoch wird.

Die Spule L1 ist von 100µH auf 68µH verringert, dadurch kann auch ein dickerer Draht auf den Spulenkern gewickelt werden.

Letztlich ist die Diode D2 durch eine Schottkydiode mit einer geringeren Flussspannung ersetzt.

Durch diese Maßnahmen konnte der Wirkungsgrad deutlich angehoben werden.

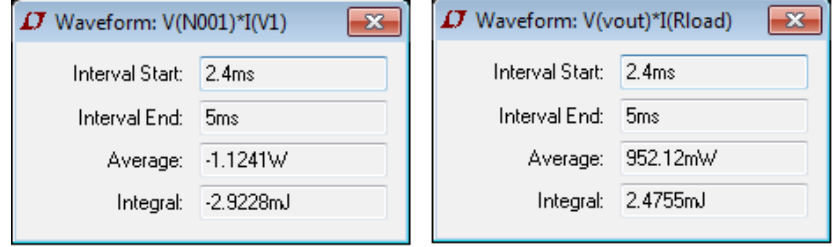

Der neue Wirkungsgrad ist 952,12 / 11,241 = **84,7%**.

Das sind im Vergleich zum ursprünglichen Wirkungsgrad (72,5%) ganze 12,2% mehr und für so eine einfache Schaltung nicht schlecht!

## **2.6 Weitere Verbesserungen**

Wünschenswert ist noch eine Einstellmöglichkeit der Ausgangsspannung. Dies lässt sich durch den kleinen

Widerstand R5 in Serie zu den Refernzdioden bewerkstelligen. Es wäre auch denkbar einen Teil der Widerstände R1/R5 als Trimmer auszuführen um die Ausgangsspannung fein einstellen zu können.

Durch den Widerstand R5 ist die Spannung am Ausgang nun 5,006V mit einer Restwelligkeit von ca. 5mV.

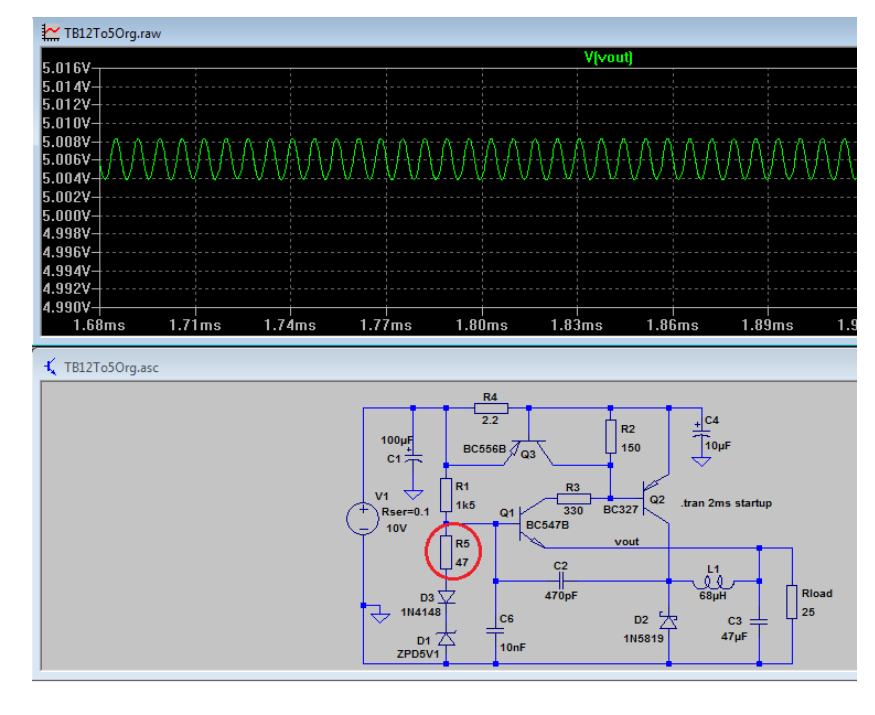

Letztlich interessiert mich noch das Verhalten der Ausgangsspannung auf verschiedene Eingangsspannungen.

Durch das "step" Kommando wird die Eingangsspannung von 7,5V bis 15V in Schritten zu 2V verändert. Wie dem Diagramm zu entnehmen ist, ist eine Eingangsspannung von 7,5V für Volllast zu niedrig, die Ausgangsspannung erreicht dann nur ca. 4,5V.

Nun kann die Schaltung auf Herz und Nieren geprüft werden und wenn sie verstanden wurde kann sie für die verschiedensten Ein- und Ausgangsspannungen und Leistungen dimensioniert werden. Dabei aber nicht vergessen die Bauteile den geforderten Bedingungen anzupassen.

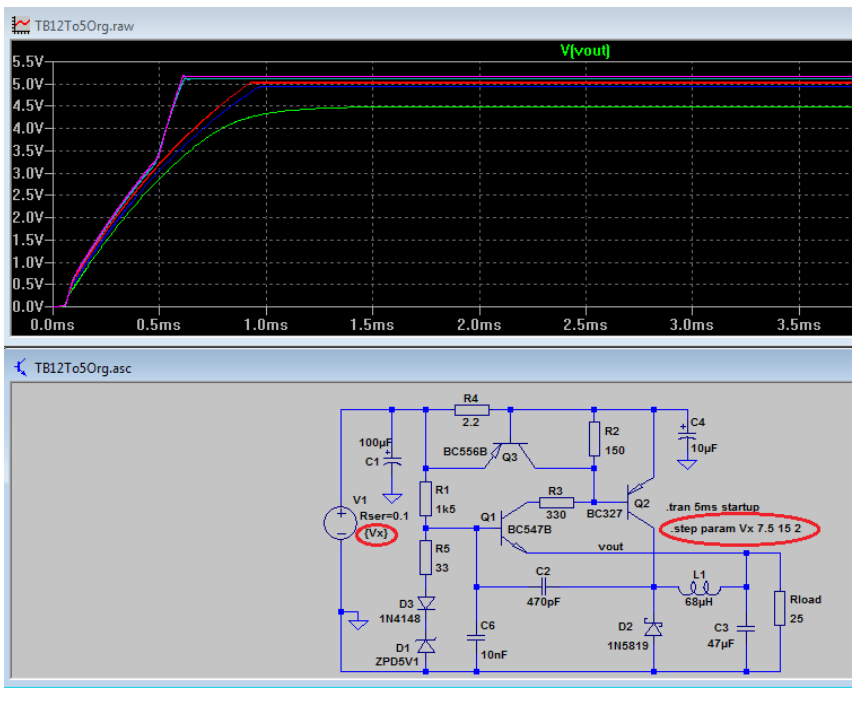

Jetzt fehlt noch, die Schaltung mit realen Bauteilen aufzubauen und die Richtigkeit der Simulation zu überprüfen. Eine Simulation kann immer nur eine mehr oder weniger brauchbare Annäherung an die realen Welt sein.

## **2.7 Die zusätzlichen Spice-Modelle**

Für die Änderungen im Schaltplan werden weitere Modelle der zusätzlichen/geänderten Bauteile benötigt.

Transistor BC556B:

.model BC556B PNP(Is=1.02f Xti=3 Eg=1.11 Vaf=52.31 Bf=306.5 Ise=10.27f

- + Ne=1.764 Ikf=91.85m Nk=.5351 Xtb=1.5 Br=7.437 Isc=1.02f Nc=1.63
- + Ikr=1.7 Rc=1.162 Cjc=9.81p Mjc=.332 Vjc=.4865 Fc=.5 Cje=30p
- + Mje=.3333 Vje=.5 Tr=10n Tf=611.6p Itf=1.37 Xtf=25.92
- + Vtf=10 Vceo=80 Icrating=100m mfg=Philips)

Dioden:

.model ZPD5V1 D(IS=1E-11 RS=7.708 N=1.27 TT=5E-8 CJO=4.068E-10 VJ=0.75 M=0.33 BV=4.946 IBV=0.01 Iave=500m Vpk=5.1 mfg=Motorola type=zener)

.model 1N5819 D(Is=31.7u Rs=0.051 N=1.373 Cjo=110p M=.35 Eg=.69 Xti=2 Iave=1 Vpk=40 mfg=Motorola type=Schottky)

## **3 Der reale Aufbau**

### **3.1 Auf dem Steckbrett**

Habe die Schaltung auf einem Steckbrett aufgebaut um sie prüfen zu können. Das Verhalten liegt überraschend nahe an der Simulation. Sie hat tatsächlich das Potential ein effizienter Ersatz für einen Festspannungsregler zu sein.

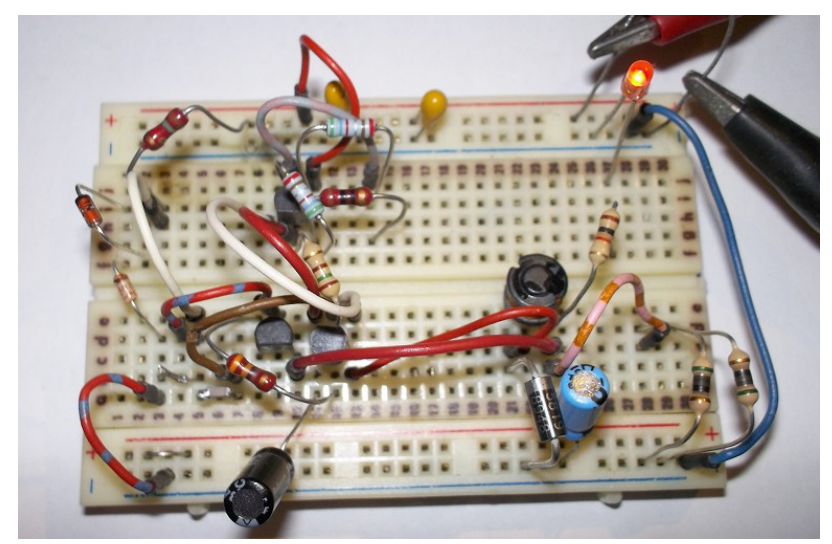

Habe sie zunächst nur grob geprüft um zu sehen ob sie funktioniert, eine genaue Prüfung erfolgt an einer Version auf Platine.

Die Schaltung auf dem Steckbrett entspricht dem Plan rechts.

Zum untersuchen wurde sie mit zwei verschiedenen Eingangsspannungen versorgt 9V und 12V. Am Ausgang (5V) ist noch eine rote Led über einen 1K Widerstand angeschlossen. Die Last sind 2 Widerstände zu je 56 Ohm parallel, also zusammen 28 Ohm. Die Ausgangsspannung ist bei Lastschwankung zwischen 3mA und Vollast (~170mA) sehr stabil und ändert sich kaum. Bei Änderung der Eingangsspannung ändert sich die Ausgangsspannung.

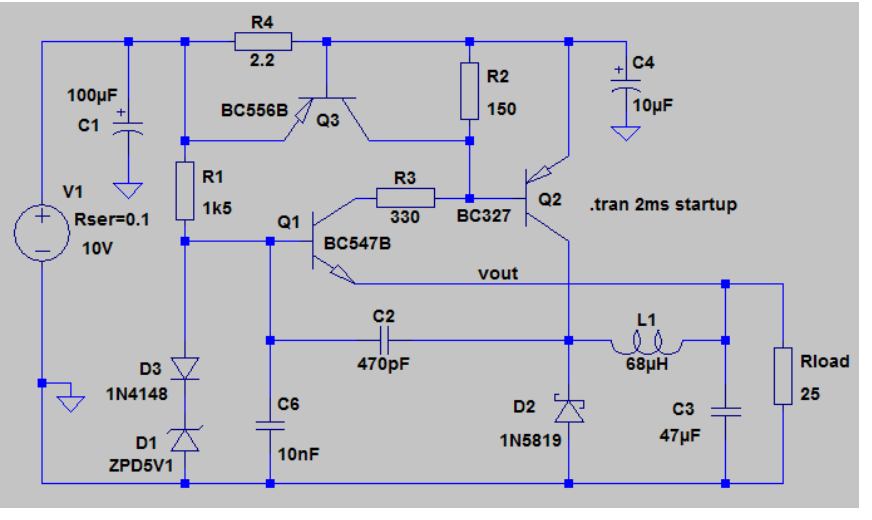

Bei 9V Ein: Ausgangsspannung 4,91V, Strom 169mA, Frequenz ~ 168kHz, Wirkungsgrad ~ 75% Bei 12V Ein: Ausgangsspannung 5,07V, Strom 178mA, Frequenz ~ 250kHz, Wirkungsgrad ~ 73%

Die Strombegrenzung arbeitet gut und erlaubt max. 370mA, die Transistoren bleiben bei Kurzschluss unbeschädigt. Die Ergebnisse sind gut genug eine Platine zu entwerfen und daran genauere Messungen durchzuführen.

## **3.2 Auf Platine**

Fehlt noch

### **3.2.1 THT Aufbau**

Fehlt noch

#### **3.2.2 SMD Aufbau**

Fehlt noch